# Experiencing Quantum Computers

Masterpraktikum

Contact: Dr. H. Chau Nguyen and Prof. Otfried Gühne

# Theoretical Quantum Optics Group Department of Physics, University of Siegen

Email: chau.nguyen@uni-siegen.de and otfried.guehne@uni-siegen.de

# **Contents**

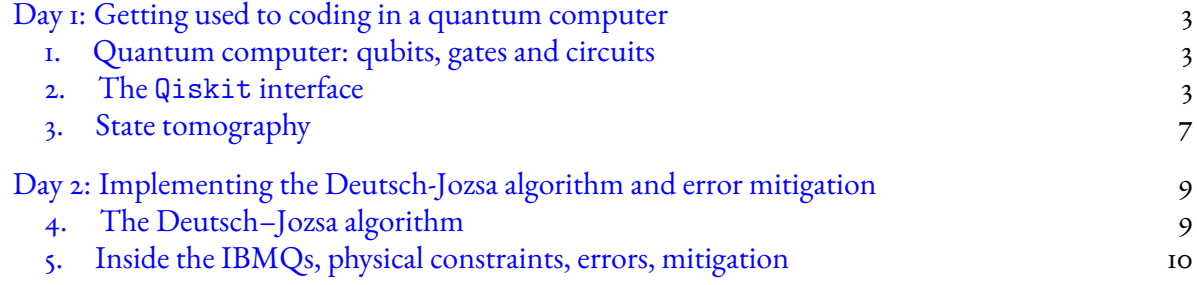

1

# **The tutorial will be continuously improved for better readability. Do check out for the updated version at:**

<https://www.tp.nt.uni-siegen.de/+nguyen/index.html>

#### **Version October 10, 2023**

This labcourse introduces students to the use of quantum computers. The labcourse consists of two days working in the computer room with access to publicly available simulated and real quantum computers. Students will learn how to write code to control and calibrate a quantum computers. As an examples, we implement the Bell experiment and the Deutsch-Jozsa algorithm.

- **Day 1:** Getting used to coding in a quantum computer (basic coding, tomography)
- **Day 2:** Implementation of the Deutsch-Jozsa algorithm and error mitigation

# <span id="page-3-0"></span>**Day 1: Getting used to coding in a quantum computer**

### **Background requirement**

Please read the materials provided in Section [1.](#page-3-1) Be sure that you are able to answer the following questions (or completed the indicated task) before going into the lab.

- (1) What is a qubit?
- (2) What is a pure state and a mixed state?
- (3) What does one mean by state tomography?
- (4) What is the computational basis representation?
- (5) What are the X,Y,Z, Hadamard, gates?
- (6) What is the CNOT gate?
- (7) What happens when a qubit is measured?
- (8) What is a quantum circuit?
- (9) Implement the python code in Section [2.3](#page-4-0) [If you failed to install qiskit, you can use the IBMQ Website with an account]
- (10) How does one carry out the tomography of a state?
- (11) What is a Bell state?
- (12) What is the setup of the Bell experiment with the singlet Bell state?

#### **1. Quantum computer: qubits, gates and circuits**

<span id="page-3-1"></span>There are already quite several good introductions to the topics. Please read the following introductory articles:

- N. David Mermin, *'From Cbits to Qbits: Teaching computer scientists quantum mechanics,'* Am. J. Phys.**71**, 23 (2003) [arXiv:quant-ph/0207118].
- S. M. Barnett, *'Quantum information,'* Oxford University Press, Chap. 2, pp. 31-49.

# **2. The** Qiskit **interface**

<span id="page-3-2"></span>Qiskit can serve as a very simple *frontend* interface to a quantum computer *backend* (or a simulated one). That means, among other features, qiskit allows one to build up a quantum circuit and send it to a quantum computer (or a simulated one) for execution.

**2.1. Install** qiskit**.** It is also recommended that students try to install qiskit locally in their computer for further learning. The installation in linux is straightforward following the instructions from qiskit at:

<https://qiskit.org/documentation/stable/0.24/install.html>

The basic steps are:

- (1) Install anacoda
- (2) Create and activate an environment in anacoda, here named TQO2023.
- (3) Install qiskit
- (4) Install jupyter notebook

For windows users, follow the guidelines here:

<https://techglimpse.com/install-qiskit-on-windows-10-ibmq/>

**2.2. Startup.** In the experiment, you are provided with a computer, where qiskit has been installed. After starting the system, open your terminal. Go to the TQO folder and make a new folder with your group name and go inside the folder.

I cd TQO

```
2 mkdir GROUPNAME
```
3 cd GROUPNAME

Thereafter activate the anacoda enviroment TQO2023 where qiskit was installed. Then open the jupyter notebook.

```
1 conda activate TQO2023
```
2 jupyter notebook &

The webbrowser Firefox will be opened, redirecting you to the jupyter notebook. Choose new notebook from the drop menu.

<span id="page-4-0"></span>**2.3. Building a circuit with** qiskit**.** The best way to get used to qiskit is to follow a simple example. The following simple example is adapted from [the tutorial](https://qiskit.org/documentation/tutorials/circuits/1_getting_started_with_qiskit.html) provided by qiskit. Type the example into the jupyter notebook. Save it as Example.ipynb.

```
I_I # BUILDING A CIRCUIT -----
2 # Importing circuit builder
3 from qiskit import QuantumCircuit
4
5 # Create a Quantum Circuit acting on 2 qubits and 2 cbits
6 qc = QuantumCircuit (2, 2);
7
8 #Add a H gate on qubit 0
9 \text{ qc} \cdot \text{h} (0);
10
\pi #Add a CNOT gate on control qubit 0 and target qubit
12 qc. cx (0, 1);
13
14 # Measure the qbits and write to the classical bits
_{15} qc. measure ([0,1], [0,1]);
16
```

```
17 # Draw the circuit
```
 $18$  qc.draw ('mpl'); One should get:

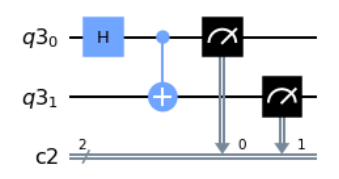

**2.4. Running the circuit in a simulator.** To run the circuit, one first has to setup the *backend*. Here we learn to setup a simulator. Setting up the backend to be a real quantum computer will be discussed later. Type the following codes into the next scope

```
I # SETUP THE BACKEND AND TRANSLATOR -
2 # Importing the simulator
3 from qiskit . providers . aer import QasmSimulator
4 # Use Aer 's qasm_simulator
5 backend = QasmSimilarator()6
7 # Importing translator
8 from qiskit import transpile
9 # Compile the circuit so that the backend understands
10 qc_bin = transpile (qc, backend=backend)
11
12 #EXECUTION ------
13 # Execute the circuit on the qasm simulator
14 qc_job = backend.run(qc_bin, shots=20000)
```
The last command typically sends the job to the backend. In general, the backend can be busy (which is not the case here for the local simulator), then the job can be put in a queue waiting for execution. The following commands query for the status of the job.

```
1 from qiskit . providers . jobstatus import JobStatus
2 print (qc_job. status())
```
**2.5. Obtain the results.** Once the job is done, one can retrieve the results and proceed to analysis.

```
I # Grab results from the job
2 qc_result = qc_job.result()
3 # LOADING AND VISUALISE THE RESULTS
4 # Returns counts
5 qc-counts = qc-result.get_counts (qc-bin)
6 print ("\ nTotal counts are:", qc_counts )
```
**2.6. Changing the backend to mimic an IBMQ.** Unfortunately this year IBM has limited the access to their quantum computers. It is hard to queue our small academical job on their computers. Fortunately, there are options to simulate the real backends with qiskit.

We can take a backend, for example:

```
1 from qiskit . providers . fake_provider import FakeLima
2 backend = FakeLima();
```
In many aspects, the fake backend mimics the real backend at IBMQ well. This also include all the possible sources of noise in the operation of the device.

Next we need to compile the circuit constructed before to the machine code that the backend understands:

```
I from qiskit import transpile
2 qc_{\text{min}} = \text{transpile}(qc, \text{backward=background})
```
And run the code as usual:

```
1 from qiskit . providers . jobstatus import JobStatus
2 qc_job = backend.run (qc_bin, shots=20000)
3 print (qc_job. status()
```
**Tip:** Save all the relevant codes to the Example. ipynb so that later you can reuse different paragraphs.

**Experiment 1: The Hadamard gate.** The following circuits prepare a qubit (initiated as  $|0\rangle$ ), acting a Hadamard gate before making a measurements in three different direction,  $x, y$  and  $z$ .

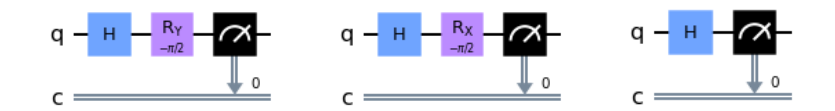

Notice that  $R_{\alpha}(\varphi)$  denote that rotation operator by angle  $\varphi$  around axis  $\alpha = x, y, z$ . Explain why the circuits implement the designed experiments. Write the codes to construct the circuits. Run each of the circuits 5 times in a simulated quantum computer (say  $\lim_{n \to \infty}$ ). Note the counts to your report. Remark whether the results are reasonable.

**Experiment 2: The Bell state and Bell experiment.** Show that the following circuit prepare the singlet Bell state

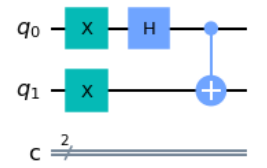

The following 4 circuits perform different measurement settings on the prepared Bell's state

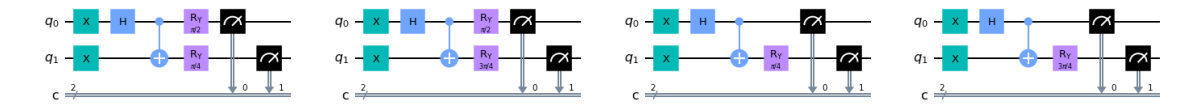

Explain which measurements haven been simulated in terms of spin measurement directions two spin- $1/2$  particles. Relate the setting to the CHSH inequality.

Write the code that constructs the circuits. Run the code  $\zeta$  times in a simulated quantum computer. Note the counts to your report. From the data, compute the value of the CHSH operator. Does it violate the CHSH inequality?

#### **3. State tomography**

<span id="page-7-0"></span>In an actual quantum computer, there are various sources of noise. The output of a circuit may not be exactly the theoretically expected one. We therefore want to characterise the output of the circuit by means of state tomography. In this section, we learn how to carry out state tomography.

Let us consider a two-qubit state  $\rho$ , which can always be written as

$$
\rho = \frac{1}{4} \sum_{i,j=0}^{3} \Theta_{ij} \sigma_i \otimes \sigma_j,
$$
 (1)

where  $\sigma_i$  and  $\sigma_j$  are the Pauli matrices. So, in order to construct the density operator  $\rho$ , one only has to measure the mean values

$$
\Theta_{ij} = \text{tr}[\rho(\sigma_i \otimes \sigma_j)]. \tag{2}
$$

We say we have a tomography of the state.

First we have to load the libraries like in Experiment 1. Then a library for state tomography:

```
I # Tomography functions
```

```
2 from qiskit_experiments . library import StateTomography
```
Build a circuit as usual.

```
I<sup>#</sup> Create the actual circuit
2 from qiskit import QuantumCircuit
3 qc = QuantumCircuit (2)
```

```
4 \, qc.h(0)
```

```
5 \text{ qc} \cdot \text{cx} (0,1)
```
We then use StateTomography to generate the list of circuits for state tomography

```
I # Generate the state tomography circuits.
2 qc_tm = StateTomography (qc);
3 for c in qc<sub>-tm</sub>. circuits ():
```

```
4 print (c)
```
Look at and explain the outcomes.

One then only need to run the circuit in an appropriate backend:

# $I$  # Execute  $2$  backend = FakeLima(); 3 qc\_tm\_bin= transpile (qc\_tm.circuits (), backend=backend)  $4 \text{ qc}_job = \text{background.run} (qc_t_m_bin, \text{shots} = 20000)$

```
5 qc_job . result () . get_counts ()
```
Using the results, one can compute  $\Theta_{ij}$  and obtain an estimate  $\hat{\rho}$  for the original state.

To access the quality of the reconstructed state  $\hat{\rho}$  one can compute the so-called fidelity. If the target state  $\rho$  is pure,  $|\psi\rangle\langle\psi|$ , the fidelity is given by

$$
F(\hat{\rho}, |\psi\rangle) = \langle \psi | \hat{\rho} | \psi \rangle.
$$
 (3)

In all of our experiments, the target states are pure and this simple formula is valid.

**Experiment 3: Tomography of the Bell state.** Using the code that prepare a Bell state in Experiment 2 and construct the tomography circuit set of the state. Reconstruct your state and compare it with the theoretical one using the fidelity as the quality measure. Repeat the experiments 10 times to have the statistics.

**Experiment 4: Tomography of a general state.** Consider the following circuit:

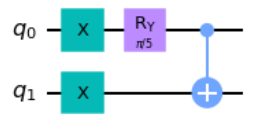

Write the code to implement the circuit and carry the tomography of the output state. Calculate the state theoretically and compare it with the experiment results using the fidelity as the quality measure. Repeat the experiments 10 times to have the statistics.

# <span id="page-9-0"></span>**Day 2: Implementing the Deutsch-Jozsa algorithm and error mitigation**

#### **Background requirement**

Please review the material in Day 1 and read the materials provided in Section [4](#page-9-1) and be sure that you are able to answer the following questions (or completed the indicated task) before going into the lab.

- (1) How does one write a circuit in qiskit?
- (2) How does one carry out state tomography?
- (3) What is the Deutsch-Jozsa problem?
- (4) Explain the quantum algorithm for the Deutsch-Jozsa problem.
- [\(5\)](#page-10-1) Prove equation (5) for Deutsch-Jozsa problem with  $n = 1$ .

#### **4. The Deutsch–Jozsa algorithm**

<span id="page-9-1"></span>We are given a hidden Boolean function  $f$ , which takes as input a string of bits, and returns either 0 or 1, that is,

$$
f: \{0,1\}^n \to \{0,1\} \tag{4}
$$

The property of the given Boolean function is that it is guaranteed to either be *balanced* or*constant*. A constant function returns always 0 or always 1 for any input, while a balanced function returns 0 for exactly half of all inputs and 1 for the other half. Our task is to determine whether the given function is balanced or constant.

Classically, this question can be answered by evaluate the function at least twice for the best case, or  $2^{n-1} + 1$  for the worse case.

Quantum mechanically, this question can be answered by a single run of the (quantum) function. The function is modelled in quantum mechanics by an oracle, which maps  $|x\rangle|y\rangle \rightarrow |x\rangle|y \oplus f(x)\rangle.$ 

The following circuit demonstrates the quantum algorithm<sup>[1](#page-9-2)</sup>:

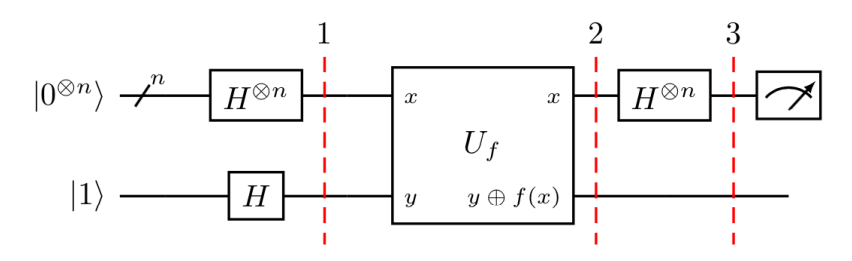

<span id="page-9-2"></span><sup>1</sup>Figure taken from qiskit tutorial.

When the output get  $x = 0$ , the function is constant, else it is balanced. To see that, one only has to follow the definition of the gate and show that the end state of the x-register is given by

<span id="page-10-1"></span>
$$
\frac{1}{2^n} \sum_{y=0}^{2^n - 1} \sum_{x=0}^{2^n - 1} (-1)^{f(x)} (-1)^{x \cdot y} |y\rangle.
$$
 (5)

A constant oracle is really simple. For example, the trivial circuit (no gate) outputs always 0 regardless of the inputs on the three qubits (can you think of a circuit that always output 1?). As an example of an oracle that is balanced, we have the following circuit:

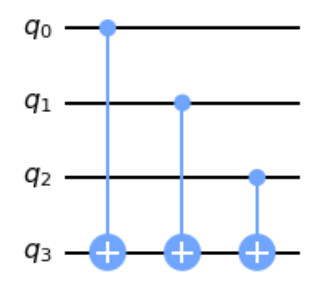

Write the full table of output in your report to verify that the oracle is indeed balanced.

**Experiment 5: Implementing the Deutsch-Jozsa algorithm.** In this experiment we implement the Deutsch-Jozsa algorithm to determine if an oracle acting on three qubits is classical or balanced. Write the code to implement the following steps:

- (1) Choose a real quantum computer backend with at least 4 qubits (3 input qubits and 1 output qubit). Checkout the physical constraints and errors.
- (2) Create a 4 qubit register qr.
- (3) Create a circuit qc.
- (4) Write a function  $add\_constant\_oracle()$  that adds the constant oracle to a circuit qc.
- (5) Write a function add balanced oracle() that adds the balanced oracle to a circuit qc.
- (6) Write a function that coins a random number and call either add constant oracle() or add balanced oracle() accordingly.
- (7) Implement the Deutsch–Jozsa algorithm.
- (8) Transpile the circuit, run and obtain the raw counts for  $|000\rangle$  in the input register.

In your report, make a table recording the counts of 10 runs of the circuit with the simulated backend. Is the algorithm successful?

#### **5. Inside the IBMQs, physical constraints, errors, mitigation**

<span id="page-10-0"></span>Now let get a bit more deeper physical insights into the computer. The following commands allow one to visualise the lower level information of the backend.

```
1 from qiskit . visualization import *
2 \text{backend} = \text{FakeLima} ();
3 plot_gate_map ( backend ) ;
4 plot_error_map ( backend ) ;
```
One should get:

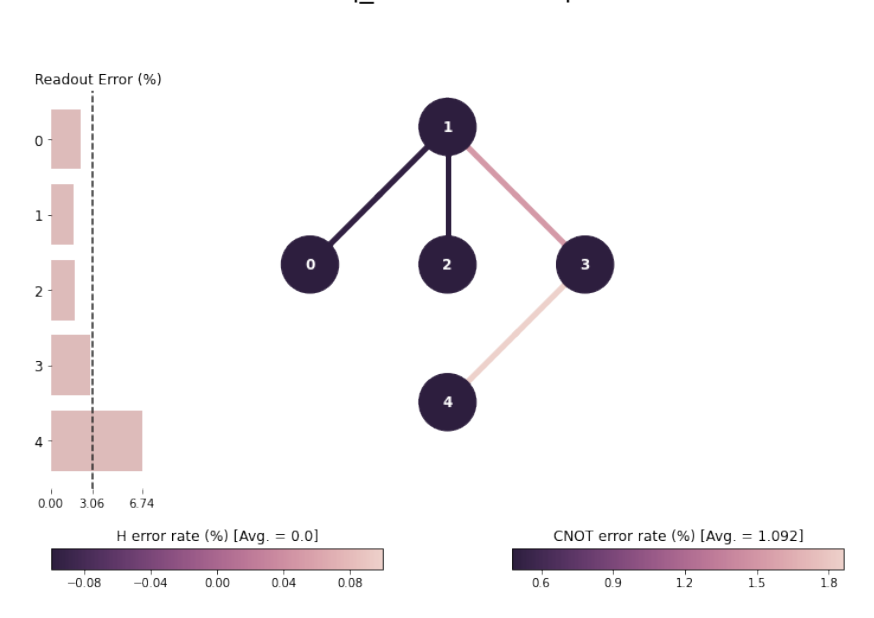

ibmg lima Error Map

One characteristic of the currently available NISQ is that they are noisy. As physicists, we now learn about noise and how to control them (as much as we can).

A very important type of noise in current NISQ is the measurement readout noise. This means that when a measurement is made, the qubit is collapsed to state 0 or 1. However, when we actually read them out (through the physical interaction), we might misread it; the outcome can be flipped.

We are now to study this type of noise and its mitigation. To do so, we will have to go deeper into the hardware behind the command we have learned.

In execution, it is important that the virtual gates are decomposed into physical gates (supported by the computer).

 $\frac{1}{1}$  qc.decompose ().draw (output='mpl');

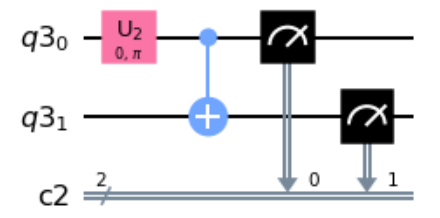

Because of the physical constraints of the actual computer, some gate may not be directly executed between certain pair of qubits. In this case, the swap gates are used to change the qubit that contains information closer to each other; all these we do not see if we naively run the circuit as above. In reality, the virtual qubits are mapped into the physical ones in away to reduce these swapping.

Let us see an example how the the virtual qubits are layout in the the physical qubits of an actual computer.

```
1 from qiskit import transpile
2 backend = FakeLima();
3 qc_transpiled = transpile ( qc , backend = backend , layout_method ='trivial ',
     optimization_level =1)
4 from qiskit . visualization import plot_circuit_layout
5 plot_circuit_layout ( qc_transpiled , backend )
```
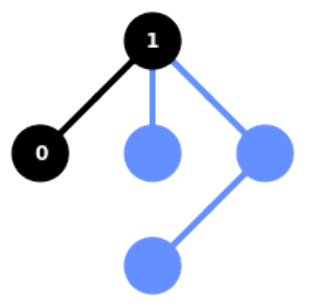

Let us now study the measurement errors associated with the qubits.

```
_1 # Import general libraries (needed for functions)
2 import numpy as np
3 import time
4
5 # Import Qiskit classes
```

```
6 from qiskit_experiments . library import LocalReadoutError ,
     CorrelatedReadoutError
```

```
7 from qiskit.tools.visualization import plot_histogram
```
Construct the calibration circuits

```
1 backend=FakeLima ()
2 # Generate the calibration circuits
3 qubits = [0, 1, 2]4 gcalib= CorrelatedReadoutError (qubits)
5 for c in gcalib. circuits ():
6 print (c)
```
Look at the output and explain what the circuits describe.

We then run the circuit and analyse the data:

```
I # Transpile and execute:
2 \text{ gcalib} bin= transpile (gcalib.circuits (), backend=backend, layout_method
     = ' trivial ' , optimization_level =1)
3 calib_job = backend.run (gcalib_bin, shots=20000)
4 calib_result = job.result ()
```
This data will allows us to construct the so-called transition matrix of the form

$$
Prob(\boldsymbol{s}|\boldsymbol{\sigma}). \tag{6}
$$

where  $\sigma$  is the prepared state in the computational basis, and  $s$  is the measured outcome. One see that even when the state is prepare in the computational basis, due to the noise in the measurement process, the outcomes is not necessary deterministic.

This transition matrix then allows one the mitigate the distribution of the measurement outcomes. Indeed, suppose a quantum state in principle generates distribution  $P(\sigma)$  upon measurement in the computational basis. The read out process in the quantum computer would actual gives a distribution  $Q(s)$  given by

$$
Q(\mathbf{s}) = \sum_{\sigma} \text{Prob}(\mathbf{s}|\sigma) P(\sigma).
$$
 (7)

In order to get the true distribution  $P(\sigma)$ , one thus has to invert  $Prob(s|\sigma)$  as a matrix and apply onto  $Q(s)$  as a vector.

**Experiment 6: The Bell experiment with error mitigation.** Write a code that carry out the Bell experiment. Run the code on a simulated quantum computer. Carry out the measurement error mitigation and computed the mitigated CHSH violation.